### Evaluates: MAX30207

### **General Description**

The MAX30207 evaluation (EV) system provides a single platform to evaluate the MAX30207, a +/-0.1°C accurate temperature sensor. The EV system consists of two boards connected through headers, a MAX32630FTHR microcontroller board, and the MAX30207\_INTERFACE\_EVKIT board. The EV system also includes a MAX30207\_SENSOR\_FLEX\_EVKIT flex module that holds the MAX30207 IC. The MAX32630FTHR contains the firmware necessary to use the PC GUI program and provides power to the MAX30207 interface board. The MAX30207 interface board ships with jumpers preinstalled to allow quick evaluation of the MAX30207.

### **Benefits and Features**

- Flexible PCB Design
  - Low Thermal Mass for Fast Response Time
  - Sense Temperature away from Extra Circuitry
- Easy to Reach Test Points
- Fully Assembled and Tested
- Windows<sup>®</sup> 10-Compatible Software

### MA30207 EV Kit Files

| FILE                  | DECRIPTION     |
|-----------------------|----------------|
| MAX30207EVKitTool.exe | PC GUI Program |

Ordering Information appears at end of data sheet.

### MAX30207 EV Kit Photo

### **Quick Start**

#### **Required Equipment**

Note: In the following sections, software-related items are identified by bold text. Text in **bold** refers to items directly from the install of the EV kit software. **Bold and underlined** text refers to items from the Windows<sup>1</sup> operating system.

- MAX30207\_INTERFACE\_EVKIT REV-A
- MAX30207\_SENSOR\_FLEX\_EVKIT REV-A
- MAX32630FTHR
- Micro-USB cable
- Windows PC with USB port
- MicroSD card (optional)
- Lithium-ion battery (optional)

#### Procedure

The EV kit is tested and shipped in three pieces. Follow these steps to assemble and verify board operation:

- 1) Plug the MAX32630FTHR into the MAX30207\_IN-TERFACE\_EVKIT\_A.
- Connect the MAX30207\_SENSOR\_FLEX\_EVKIT\_A to J11 on the interface board, ensuring the contact pads are on the bottom.
- 3) Set the EV kit hardware on a non-conductive surface to ensure nothing on the PCBs short together.
- 4) Connect the EV kit hardware to a PC with the provided USB cable. Attach the micro-USB end to the MAX32630FTHR. The other end to the PC. LED D1 on the MAX32630FTHR begins blinking blue.

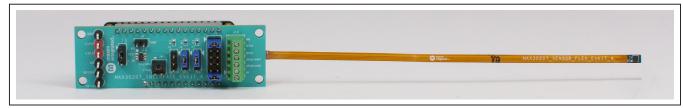

<sup>1</sup> Windows is a registered trademark and service mark of Microsoft Corporation.

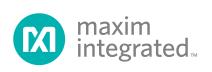

- 5) Microsoft Windows automatically begins installing the necessary device driver. Once the driver installation is complete, a Windows message appears near the system icon menu, indicating the hardware is ready to use. Do not attempt to run the GUI prior to this message. To do so, close the application and restart it once the driver installation is complete. On some versions of Windows, administrator privileges are required to install the USB device.
- Once the device drivers are installed, download the EV kit software from <u>www.maximintegrated.com/</u> <u>evkit-software</u> (MAX30207EVKitSoftwareInstall.ZIP) and extract it to a temporary folder.
- 7) Open the extracted ZIP folder and double-click the .EXE file to run the installer. If a message box stating 'The publisher could not be verified. Are you sure you want to run this software?' appears, select **Yes**.
- When the installer GUI appears, click Next. Select the installation paths and if a shortcut should be created on the desktop. When prompted, press Install. Once complete, click Close.
- 9) If a shortcut is created, double-click on the created shortcut to start the GUI. Alternatively, go to Start | All Programs. Find the MAX30207EVKitTool folder and click on the MAX30207EVKitTool.EXE file inside the folder.
- 10) When the GUI appears, the text in the right field of the bottom status bar displays **Connected**. If the GUI displays **Not Connected**, ensure the flex PCB is properly connected and power-cycle the MAX30207 EV Kit.

### **Detailed Description of Software**

#### **Software Startup**

If the EV system is connected when the software is opened, the software first initializes the hardware to communicate. The software then reads the device registers and updates all the associated control fields displayed on the GUI.

If the EV system is not connected on start-up, the GUI starts and displays no devices in the **Devices** section of the GUI and no temperature reading in the **Selected Device** section. The status bar at the bottom of the GUI states **Not Connected**.

Once an EV system is connected, the GUI automatically sets the device registers and begins taking temperature measurements.

#### **ToolStrip Menu Bar**

The ToolStrip menu bar (<u>Figure 1</u>) is located at the top of the GUI window. This bar comprises the **File**, **Device**, **Logging**, and **Help** menus, the functions of which are detailed in the following sections.

#### File Menu

The **File** menu contains the option to exit the GUI program.

#### **Device Menu**

The **Device** menu connects or disconnects an EV system to the GUI. If a board is disconnected while the GUI is open, the GUI displays **Hardware Not Connected** in the lower right corner. If the device is then plugged back in, navigate to the **Device** menu and select **Connect**. If successful, the bottom right corner of the GUI reads **Device Connected**.

| Digital Temperature Sensor (MAX30207) EV Kit Tool | - a × | < |
|---------------------------------------------------|-------|---|
| File Device Logging Help                          |       |   |
| General Plots Register Map                        |       |   |
|                                                   |       |   |

Figure 1. ToolStrip Menu Bar

### Evaluates: MAX30207

#### Logging Menu

The only logging option is **MicroSD Logging**. MicroSD logging operates the EV kit without a connection to a host PC or power supply. First, insert a microSD card into the connector at the bottom of the MAX32630FTHR. For logging under battery powered, after selecting the logging interval and writing the selection to the microSD card (Figure 3), connect a 3.7V lithium-ion battery with a JST PH connector to the MAX32630FTHR and then disconnect the board from the host PC. Refer to the MAX32630FTHR documentation for details on connecting a Li+ battery. Press SW2 on the MAX32630FTHR board to start (LED D1 blinking red) saving measurements to the SD card. Pressing SW2 again (LED D1 blinking blue)

stops measurements. To transfer the logged data from the MicroSD card to a file on a PC, reconnect the MAX30207 EV kit to the PC and select microSD card logging from the **Logging** menu. Select the 'Save to File' option and a prompt appears to name the log file (Figure 2). For subsequent logging sessions, press 'Clear Log' on the 'Setup MicroSD Logging' screen to prevent multiple data sets being recorded to the same log file. Data logging can also be accomplished by using 'Save' in the 'Plot' tab.

#### Help Menu

The **Help** menu contains information to aid with any problems in the use of the GUI. **About** displays the GUI splash screen indicating the GUI version being used.

| 🔯 Save As                                                                                                    |                               | × |
|----------------------------------------------------------------------------------------------------|-------------------------------|---|
| $\leftarrow$ $\rightarrow$ $\checkmark$ $\uparrow$ $\bigcirc$ $\checkmark$ OneDrive - maximintegrated.onmicrosoft.com $\checkmark$ $\circlearrowright$ | ho Search OneDrive - maximint | e |
| Organize 🔹 New folder                                                                                                    |                               | 2 |
| <ul> <li>▲ Name</li> <li>▲ Desktop</li> <li>▲ OneDrive - maxim</li> <li>▲ Decuments</li> </ul>                                                         | Status                        |   |
| DesktopMicrosoft Teams Chat FilesDocumentsPicturesMicrosoft TeamsPicturesPicturesPicturesShis PCPicturesShobjectsPictures                              |                               |   |
| <ul> <li>Desktop</li> <li>Documents </li> </ul>                                                                                                    |                               | > |
| File name:       MAX30207EVKit_SD.csv         Save as type:       CSV files (*.csv)                                                                    |                               | ~ |
| ▲ Hide Folders                                                                                                    | Save Cancel                   |   |

Figure 2. File Naming Screen for Logging

Evaluates: MAX30207

| Select devices for MicroSD logging.                                                                                                    |
|----------------------------------------------------------------------------------------------------|
|                                                                                                    |
| electe Local Addr GPI Unique ID                                                                                                    |
| Image: Weight of the second second |
|                                                                                                    |
|                                                                                                    |
|                                                                                                    |
|                                                                                                    |
|                                                                                                    |
|                                                                                                    |
| Logging Interval 1 Second                                                                                                    |
|                                                                                                    |
| Read Settings Write Settings                                                                                                    |
|                                                                                                    |
| MicroSD Card Status Inserted Check Status                                                                                                    |
| Clear Log on MicroSD Clear Log                                                                                                    |
| Download Log from MicroSD Save to File                                                                                                    |
|                                                                                                    |
| Close                                                                                                    |

Figure 3. MicroSD Logging Prompt

### Evaluates: MAX30207

### **Tab Control**

The main interface structure of the GUI consists of the **General**, **Plot**, and **Register Map** tabs, where each tab contains controls relevant to various blocks of the device.

#### **General Tab**

The **General Tab** (Figure 4) displays a general overview of the MAX30207. The tab provides a list of devices connected, temperature data for a selected device, as well as controls for select registers.

#### **Plot Tab**

The Plot tab plots the measured data for a single MAX30207 temperature sensor (device), or a list of devic-

es connected by selecting the device using the check box in the plot column. Use 'Plot Duration' and 'Sample Temperature Every' to set the plot duration and sample rate, then click 'Start' (Figure 5). The other function of the plot tab is to log the temperature data that provides a way to export each data sample being measured by the device. After the plot is started, click 'Save' to save the plotted data to a file. A prompt then appears to choose a name for the comma-separated value (CSV) log file, as well as the location to save the generated file. Figure 6 shows the log file format. Click 'Reset' to clean the buffer and prevent multiple data sets being recorded to the same log file.

| ices                                                                                     |                                 | Find Devices               | Selected Device                                                                                                    | Get Temperature |
|------------------------------------------------------------------------------------------|---------------------------------|----------------------------|----------------------------------------------------------------------------------------------------|-----------------|
| GPI<br>K0 OX1                                                                            | Unique ID<br>0xID700000025CE754 | Temperature       25:340°C | Selected Device<br>25.340°C<br>Local Address: 0x00 GPL 0x01<br>Selected Device: 0x070000025CF34<br>Device Status: Connected<br>Selected Device Alarms<br>Alarm High Threshold 163.835 °C<br>Alarm Low Threshold -163.840 °C<br>Alarm High Status: Alarm Not Triggered<br>Alarm Low Status: Alarm Not Triggered | Get Temperature |
| nperature Units and Overdrive Temperature Units Celsius Fahrenheit Enable Overdrive Mode |                                 |                            |                                                                                                    |                 |

Figure 4. General Tab

# Evaluates: MAX30207

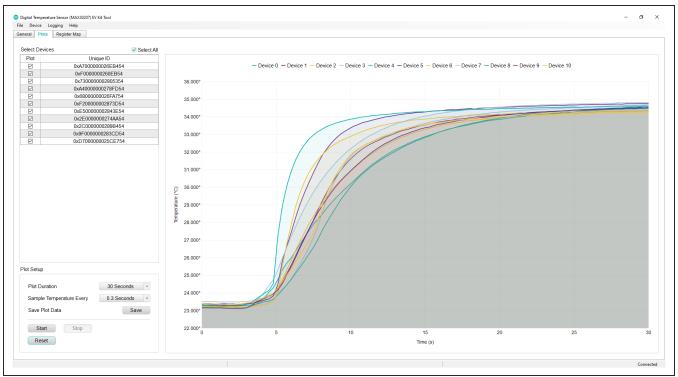

Figure 5. Plot Tab

| CII | ipboard I  | 12          | Font       |                | l⊒         | Alignmer   |            |            | lumber     | 12         | Styl         | C3          |         | Cells    |   | diting |
|-----|------------|-------------|------------|----------------|------------|------------|------------|------------|------------|------------|--------------|-------------|---------|----------|---|--------|
| 41  |            | · : )       | × 🗸        | <i>fx</i> Devi | ce List    |            |            |            |            |            |              |             |         |          |   |        |
|     | А          | В           | С          | D              | E          | F          | G          | Н          | I.         | J          | к            | L           | М       | N        | 0 | Р      |
| -   | Device Lis | -#          |            |                |            |            |            |            |            |            |              |             |         |          |   |        |
| 2   | Device Nu  | u Local Add | GPI        | Unique ID      |            |            |            |            |            |            |              |             |         |          |   |        |
| 3   | (          | 0x0 0       | 0x0        | 0xA700000      | 0026EB45   | 4          |            |            |            |            |              |             |         |          |   |        |
| 4   | 1          | 1 0x0       | 0x0        | 0x0F00000      | 00260EB5   | 4          |            |            |            |            |              |             |         |          |   |        |
| 5   | 2          | 2 0x0       | 0x0        | 0x7300000      | 00280535   | 4          |            |            |            |            |              |             |         |          |   |        |
| 6   | 3          | 3 0x0       | 0x0        | 0xA400000      | 00278FD5   | 4          |            |            |            |            |              |             |         |          |   |        |
| 7   | 4          | 4 0x0       | 0x0        | 0x6800000      | 0026FA75   | 4          |            |            |            |            |              |             |         |          |   |        |
| 8   | 5          | 5 0x0       | 0x0        | 0xF200000      | 002873D5   | 4          |            |            |            |            |              |             |         |          |   |        |
| 9   | e          | 6 0x0       | 0x0        | 0xE500000      | 002843E54  | 4          |            |            |            |            |              |             |         |          |   |        |
| 10  | 7          | 7 0x0       | 0x0        | 0x2E00000      | 00274AA5   | 4          |            |            |            |            |              |             |         |          |   |        |
| 11  | 8          | 8 0x0       | 0x0        | 0x2C00000      | 00289B45   | 4          |            |            |            |            |              |             |         |          |   |        |
| 12  | 9          | 9 0x0       | 0x0        | 0x9F00000      | 00283CD5   | 4          |            |            |            |            |              |             |         |          |   |        |
| 13  | 10         | 0x0 C       | 0x0        | 0xD700000      | 0025CE75   | 4          |            |            |            |            |              |             |         |          |   |        |
| 14  | Tempera    | ture Log    |            |                |            |            |            |            |            |            |              |             |         |          |   |        |
| 15  | Time (s)   | Device 0 T  | Device 1 T | Device 2 T     | Device 3 T | Device 4 T | Device 5 T | Device 6 T | Device 7 T | Device 8 T | Device 9 T I | Device 10 T | emperat | ure (°C) |   |        |
| 16  | 0          | 23.405      | 23.55      | 23.4           | 23.49      | 23.54      | 23.64      | 23.415     | 23.38      | 23.48      | 23.43        | 23.565      |         |          |   |        |
| 17  | 1          | 1 23.41     | 23.565     | 23.4           | 23.515     | 23.53      | 23.62      | 23.415     | 23.375     | 23.495     | 23.44        | 23.58       |         |          |   |        |
| 18  | 2          | 2 23.425    | 23.555     | 23.425         | 23.495     | 23.535     | 23.63      | 23.435     | 23.39      | 23.505     | 23.445       | 23.58       |         |          |   |        |
| 19  | 3          | 3 23.415    | 23.545     | 23.435         | 23.495     | 23.525     | 23.63      | 23.435     | 23.4       | 23.505     | 23.45        | 23.565      |         |          |   |        |
| 20  | 4          | 4 23.4      | 23.525     | 23.425         | 23.465     | 23.52      | 23.615     | 23.435     | 23.39      | 23.475     | 23.42        | 23.54       |         |          |   |        |
| 21  | 5          | 5 23.385    | 23.49      | 23.4           | 23.44      | 23.475     | 23.61      | 23.41      | 23.37      | 23.445     | 23.42        | 23.5        |         |          |   |        |

Figure 6. Log File Format

### Evaluates: MAX30207

#### **Register Map Tab**

The Registers Map tab (Figure 7) provides more direct access to the internal registers of the MAX30207. From this tab, read the contents of individual registers and manually enter the desired bit settings using a write operation. For the register address selected in the table, the bit values are displayed at the bottom of the tab and visualized as bold or non-bold bit names. When a bit is

bold, its value is 1. Otherwise, the bit is 0. Full descriptions of each bit are available in the table on the right for quick reference. Pressing **Read** reads the selected register. Pressing **Read All** reads all registers and updates their values in the **Registers** tab. To write to a register, set the desired bit values by clicking on the bit names to make bold or non-bold, and then select **Write**.

| Devi   | e Logging Help                   |              |         |           |                |                         |                     |                       |                    |                      |                             |                             |                         |                        |
|--------|----------------------------------|--------------|---------|-----------|----------------|-------------------------|---------------------|-----------------------|--------------------|----------------------|-----------------------------|-----------------------------|-------------------------|------------------------|
| eral   | Plots Register Map               |              |         |           |                |                         |                     |                       |                    |                      |                             |                             |                         |                        |
| egiste | Мар                              |              |         |           |                |                         |                     |                       |                    |                      |                             |                             |                         | Read All               |
| Addr   | Register                         | Value        | Field   | Name      |                |                         |                     |                       |                    | Description          | 1                           |                             |                         |                        |
| 00     | STATUS                           | 0x00         | 01.07   |           | The A FULL     | bit will be set when th | e FIFO contains 32  | minus FIFO A FU       | L[4:0] words. Th   | is bit is cleared wh | hen the STATUS regist       | er is read. It is also clea | red when the FIFO DAT   | A register is read, if |
|        | INTERRUPT ENABLE                 | 0000         | Bit [7] | A_FULL    | FIFO_STAT_     |                         |                     |                       |                    |                      | -                           |                             | _                       |                        |
|        | FIFO WRITE POINTER               |              | Bit [2] | TEMP_LO   | This bit is as | serted when the lates   | t temperature sense | r measurement is I    | ess than the Alarr | m Low Temperatur     | re Threshold.               |                             |                         |                        |
|        | FIFO READ POINTER                |              | Bit [1] | TEMP_HIGH | This bit is as | erted when the lates    | t temperature senso | r measurement is I    | ess than the Alarr | m High Temperatu     | ire Threshold.              |                             |                         |                        |
|        | FIFO OVERFLOW COUNTER            |              | Bit [0] | TEMP_RDY  | This bit is as | erted when tempera      | ture sensor convers | on is complete. Th    | s bit is cleared w | hen the STATUS r     | register is read. It is als | o cleared when the FIF      | O_DATA register is read | , if FIFO_STAT_CLR = 1 |
|        | FIFO DATA COUNTER                | 0x00         |         |           |                |                         |                     |                       |                    |                      |                             |                             |                         |                        |
|        | FIFO DATA                        | 0x18         |         |           |                |                         |                     |                       |                    |                      |                             |                             |                         |                        |
|        | FIFO CONFIGURATION 1             | 0x0F         |         |           |                |                         |                     |                       |                    |                      |                             |                             |                         |                        |
|        | FIFO CONFIGURATION 2             | 0x00         |         |           |                |                         |                     |                       |                    |                      |                             |                             |                         |                        |
|        | SYSTEM CONTROL<br>ALARM HIGH MSB | 0x00<br>0x7F |         |           |                |                         |                     |                       |                    |                      |                             |                             |                         |                        |
|        | ALARM HIGH LSB                   | 0xFF         |         |           |                |                         |                     |                       |                    |                      |                             |                             |                         |                        |
|        | ALARM LOW MSB                    | 0xPP<br>0x80 |         |           |                |                         |                     |                       |                    |                      |                             |                             |                         |                        |
|        | ALARM LOW LSB                    | 0x80         |         |           |                |                         |                     |                       |                    |                      |                             |                             |                         |                        |
|        | TEMP SENSOR SETUP                | 0xC0         |         |           |                |                         |                     |                       |                    |                      |                             |                             |                         |                        |
|        | GPIO SETUP                       | 0xAA         |         |           |                |                         |                     |                       |                    |                      |                             |                             |                         |                        |
|        | GPIO CONTROL                     | 0x00         |         |           |                |                         |                     |                       |                    |                      |                             |                             |                         |                        |
|        | LOCALADDRESS                     | 0x00         |         |           |                |                         |                     |                       |                    |                      |                             |                             |                         |                        |
|        | ROM_ID_0                         | 0x54         |         |           |                |                         |                     |                       |                    |                      |                             |                             |                         |                        |
|        | ROM_ID_1                         | 0xB4         |         |           |                |                         |                     |                       |                    |                      |                             |                             |                         |                        |
| (32    | ROM_ID_2                         | 0x6E         |         |           |                |                         |                     |                       |                    |                      |                             |                             |                         |                        |
| (33    | ROM_ID_3                         | 0x02         |         |           |                |                         |                     |                       |                    |                      |                             |                             |                         |                        |
|        | ROM_ID_4                         | 0x00         |         |           |                |                         |                     |                       |                    |                      |                             |                             |                         |                        |
|        | ROM_ID_5                         | 0x00         |         |           |                |                         |                     |                       |                    |                      |                             |                             |                         |                        |
|        | ROM_ID_6                         | 0x00         |         |           |                |                         |                     |                       |                    |                      |                             |                             |                         |                        |
|        | ROM_ID_7                         | 0xA7         |         |           |                |                         |                     |                       |                    |                      |                             |                             |                         |                        |
| (FF    | PART IDENTIFIER                  | 0x30         |         |           |                |                         |                     |                       |                    |                      |                             |                             |                         |                        |
|        |                                  |              |         |           |                |                         |                     |                       |                    |                      |                             |                             |                         |                        |
|        |                                  |              |         |           |                |                         |                     |                       |                    |                      |                             |                             |                         |                        |
|        |                                  |              |         |           |                |                         |                     |                       |                    |                      |                             |                             |                         |                        |
|        |                                  |              |         |           |                |                         |                     |                       |                    |                      |                             |                             |                         |                        |
|        |                                  |              |         |           |                |                         |                     |                       |                    |                      |                             |                             |                         |                        |
|        |                                  |              |         |           |                |                         |                     |                       |                    |                      |                             |                             |                         |                        |
|        |                                  |              |         | 7         |                | 5                       |                     |                       | •                  |                      | •                           |                             |                         |                        |
|        |                                  |              |         | A F       |                |                         | 4                   | 3                     | 2<br>TEMP LO       | 1<br>TEMP HIGH       | 0<br>TEMP RDY               |                             |                         |                        |
|        |                                  |              |         | _         |                | or clear bit and "Write |                     | e. Bold text is login | -                  | Read                 | Write                       |                             |                         |                        |
|        |                                  |              |         | Note      |                | and and the             |                     | o, oola taki la logic |                    | ricuu                |                             |                             |                         |                        |

Figure 7. Register Map Tab

### **Detailed Description of Hardware**

The MAX30207 EV kit provides a single platform to evaluate the functionality and features of the MAX30207. The board contains jumpers to test the MAX30207 under several conditions. A list of all jumpers and their respective functions is available in Table 1.

The EV system utilizes the MAX32630FTHR Cortex-M4F Microcontroller for wearables to interface with the GUI and optionally provide power to the MAX30207. The MAX32630FTHR operates either from a host PC or directly from a Li+ battery. If an SD card is present in the MAX32630FTHR, pressing SW2 on the MAX32630FTHR initiates measurements and saves log files to the SD card. Logging is stopped by pressing SW2 a second time.

#### Powering the EV Kit

The MAX30207 EV kit is powered directly from the MAX32630FTHR through either a lithium-ion battery or a USB to Micro-USB cable. J3 must be connected to the 1.8V option to supply power from the MAX32630FTHR. J9 and J10 can be used to connect the interface board, through wires, to another board that contains the MAX30207 IC.

| JUMPER       | DESCRIPTION                                                                                                    |
|--------------|----------------------------------------------------------------------------------------------------|
| J3-1 to J3-2 | Connect V <sub>CC</sub> to 1.8V of the MAX32630FTHR.                                                                                                    |
| J5-1 to J5-2 | Connects GPIO0_INTB to $4.7k\Omega$ pullup (optional).                                                                                                    |
| J6-1 to J6-2 | Connect SCL to 4.7kΩ pullup.                                                                                                    |
| J7-1 to J7-2 | Connect SDA to 4.7kΩ pullup.                                                                                                    |
| J8-1 to J8-2 | Select the 1-Wire communication protocol by connecting 'DS2484'.                                                                                                    |
| J9           | Connects each signal from the interface board to the flex module connector and the J10 terminal block. Ground (pin 1 and 2) and DQ (pin 11 and 12) must be connected. |

### **Table 1. Description of Jumpers**

### **Component Suppliers**

| SUPPLIER         | WEBSITE                      |
|------------------|------------------------------|
| Keystone         | www.keyelco.com              |
| Maxim Integrated | www.maximintegrated.com      |
| Molex            | www.molex.com                |
| Murata           | www.murata.com               |
| Panasonic        | www.industrial.panasonic.com |
| Samtec           | www.samtec.com               |
| Sullins          | www.sullinscorp.com          |
| TE Connectivity  | www.te.com                   |

**Note:** Indicates using the MAX30207 when contacting these component suppliers.

### **Ordering Information**

| PART           | ТҮРЕ   |  |
|----------------|--------|--|
| MAX30207EVSYS# | EV Kit |  |

# MAX30207 Flex PCB Bill of Materials (BOM)

| ITEM | REF_DES | DNI/DNP | QTY | MFG PART #         | MANUFACTURER | VALUE               | DESCRIPTION                                                                                                    |
|------|---------|---------|-----|--------------------|--------------|---------------------|----------------------------------------------------------------------------------------------------|
| 1    | C1      | -       | 1   | GRM033C81E104KE14  | MURATA       | 0.1UF               | CAPACITOR; SMT<br>(0201); CERAMIC<br>CHIP; 0.1UF; 25V;<br>TOL=10%; TG=-55<br>DEGC TO +105<br>DEGC; TC=X6S                 |
| 2    | U1      | -       | 1   | MAX30207CLB+       | MAXIM        | MAX30207            | EVKIT PART - IC;<br>MAX30207; 1-WIRE<br>DIGITAL<br>TEMPERATURE<br>SENSOR; PACKAGE<br>OUTLINE DRAWING:<br>21-100265; LGA10 |
| 3    | РСВ     | -       | 1   | MAX30207SENSORFLEX | MAXIM        | PCB                 | PCB:MAX30207SENS<br>ORFLEX                                                                                                |
| 4    | J1      | DNP     | 0   | 5051100692_EDGE    | MOLEX        | 5051100692<br>_EDGE | CONNECTOR;<br>FEMALE; SMT; FD19<br>SERIES; RIGHT<br>ANGLE; 6PINS                                                          |

# MAX30207 Interface Board Bill of Materials (BOM)

| ITEM | REF_DES                     | DNI/DNP | QTY | MFG PART #     | MANUFACTURER                    | VALUE          | DESCRIPTION                                                                                                    |
|------|-----------------------------|---------|-----|----------------|---------------------------------|----------------|----------------------------------------------------------------------------------------------------|
| 1    | DQ, GND,<br>GPIO0,<br>GPIO1 | -       | 4   | 5006           | KEYSTONE                        | N/A            | TEST POINT; PIN<br>DIA=0.125IN; TOTAL<br>LENGTH=0.35IN;<br>BOARD<br>HOLE=0.063IN;<br>BLACK; PHOSPHOR<br>BRONZE WIRE<br>SILVER PLATE<br>FINISH |
| 2    | J1                          | -       | 1   | PPPC161LFBN-RC | SULLINS<br>ELECTRONICS<br>CORP. | PPPC161LFBN-RC | CONNECTOR;<br>FEMALE; THROUGH<br>HOLE; LFB SERIES;<br>2.54MM CONTACT<br>CENTER; STRAIGHT;<br>16PINS                                           |
| 3    | J2                          | -       | 1   | PPPC121LFBN-RC | SULLINS<br>ELECTRONICS<br>CORP. | PPPC121LFBN-RC | CONNECTOR;<br>FEMALE; THROUGH<br>HOLE; HEADER<br>FEMALE; STRAIGHT;<br>12PINS                                                                  |
| 4    | J3,<br>J5-J7                | -       | 4   | TSW-103-07-L-S | SAMTEC                          | TSW-103-07-L-S | CONNECTOR;<br>THROUGH HOLE;<br>SINGLE ROW;<br>STRAIGHT; 3PINS                                                                                 |
| 5    | J4                          | -       | 1   | TSW-102-07-T-S | SAMTEC                          | TSW-102-07-T-S | CONNECTOR;<br>THROUGH HOLE;<br>TSW SERIES;<br>SINGLE ROW;<br>STRAIGHT; 2PINS; -<br>55 DEGC TO +105<br>DEGC                                    |
| 6    | J8                          | -       | 1   | TSW-102-07-L-D | SAMTEC                          | TSW-102-07-L-D | CONNECTOR; MALE;<br>THROUGH HOLE;<br>TSW SERIES;<br>STRAIGHT; 4PINS                                                                           |
| 7    | J9                          | -       | 1   | TSW-106-07-L-D | SAMTEC                          | TSW-106-07-L-D | CONNECTOR; MALE;<br>THROUGH-HOLE .025<br>IN SQ POST<br>HEADER; STRAIGHT;<br>12PINS                                                            |
| 8    | J10                         | -       | 1   | 282834-6       | TE CONNECTIVITY                 | 282834-6       | CONNECTOR;<br>FEMALE; THROUGH<br>HOLE; TERMINAL<br>BLOCK PCB MOUNT<br>SIDE WIRE ENTRY<br>STACKING;<br>STRAIGHT; 6PINS                         |
| 9    | J11                         | -       | 1   | 5051100692     | MOLEX                           | 5051100692     | CONNECTOR;<br>FEMALE; SMT; FD19<br>SERIES; RIGHT<br>ANGLE; 6PINS                                                                              |
| 10   | R1-R3                       | -       | 3   | ERJ-2RKF4701   | PANASONIC                       | 4.7K           | RESISTOR; 0402;<br>4.7K OHM; 1%;<br>100PPM; 0.10W;<br>THICK FILM                                                                              |

| ITEM | REF_DES       | DNI/DNP | QTY | MFG PART #        | MANUFACTURER | VALUE    | DESCRIPTION                                                                                                    |
|------|---------------|---------|-----|-------------------|--------------|----------|----------------------------------------------------------------------------------------------------|
| 11   | U1            | -       | 1   | DS2484R+          | MAXIM        | DS2484R+ | IC; INFC; SINGLE-<br>CHANNEL 1-WIRE<br>MASTER WITH<br>ADJUSTABLE TIMING<br>AND SLEEP MODE;<br>SOT23-6                                    |
| 12   | V1P8,<br>V3P3 | -       | 2   | 5005              | KEYSTONE     | N/A      | TEST POINT; PIN<br>DIA=0.125IN; TOTAL<br>LENGTH=0.35IN;<br>BOARD<br>HOLE=0.063IN; RED;<br>PHOSPHOR BRONZE<br>WIRE SILVER PLATE<br>FINISH |
| 13   | РСВ           |         | 1   | MAX30207INTERFACE | MAXIM        | РСВ      | PCB:MAX30207INTER<br>FACE                                                                                                    |

# MAX30207 Interface Board Bill of Materials (BOM) (continued)

# **MAX30207 Flex Schematic**

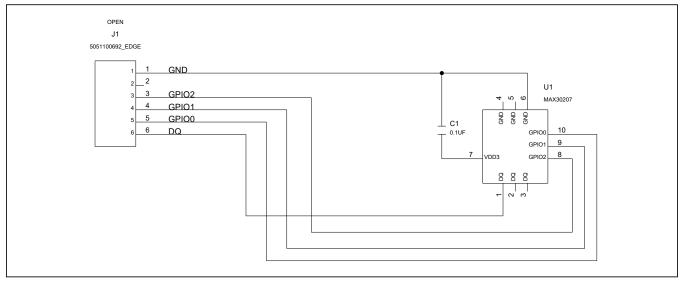

# MAX30207 Interface Schematic

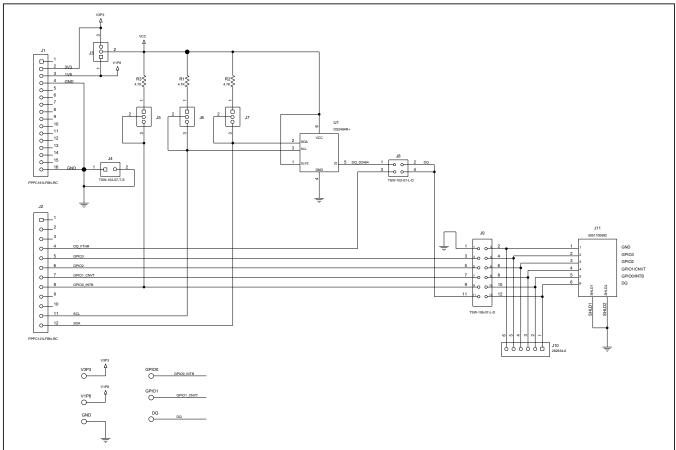

# MAX30207 Flex PCB Layout

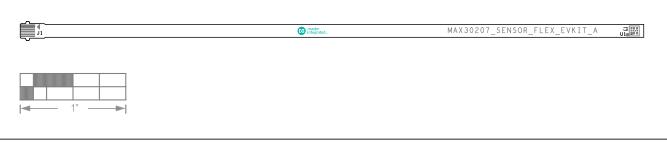

#### MAX30207EV Flex — Silk Top

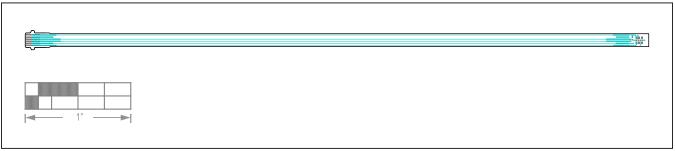

#### MAX30207EV Flex — Top

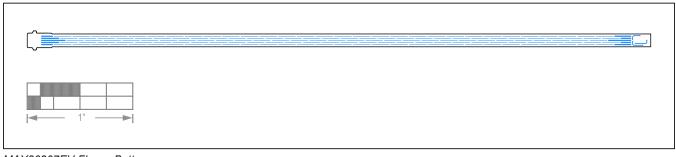

#### MAX30207EV Flex — Bottom

# Evaluates: MAX30207

### MAX30207 Interface PCB Layout

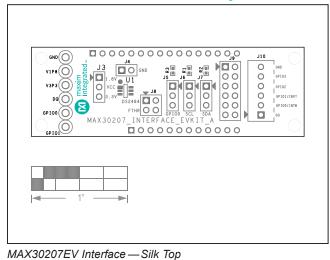

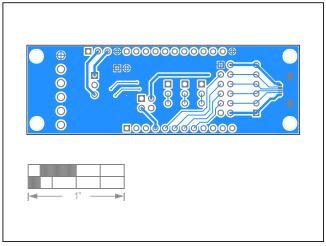

MAX30207EV Interface — Bottom

00000 <u>66006600000</u>

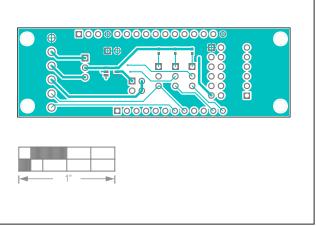

MAX30207EV Interface — Top

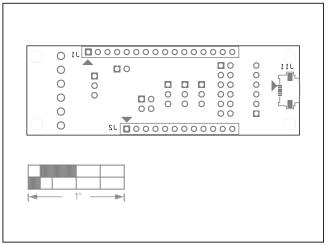

MAX30207EV Interface — Silk Bottom

## Evaluates: MAX30207

### **Revision History**

| REVISION | REVISION | DESCRIPTION     | PAGES   |
|----------|----------|-----------------|---------|
| NUMBER   | DATE     |                 | CHANGED |
| 0        | 8/21     | Initial release | —       |

For pricing, delivery, and ordering information, please visit Maxim Integrated's online storefront at https://www.maximintegrated.com/en/storefront/storefront.html.

Maxim Integrated cannot assume responsibility for use of any circuitry other than circuitry entirely embodied in a Maxim Integrated product. No circuit patent licenses are implied. Maxim Integrated reserves the right to change the circuitry and specifications without notice at any time.